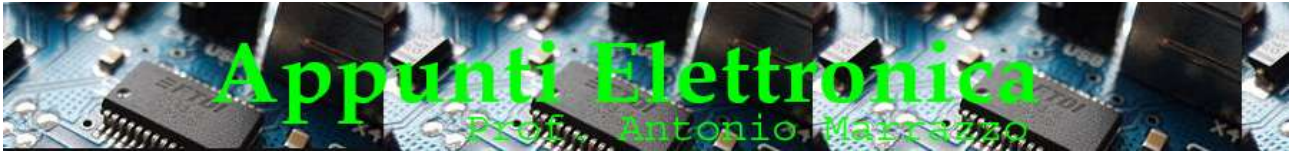

http://www.marrazzoantonio.altervista.org

# Hardware della Schema di Arduino

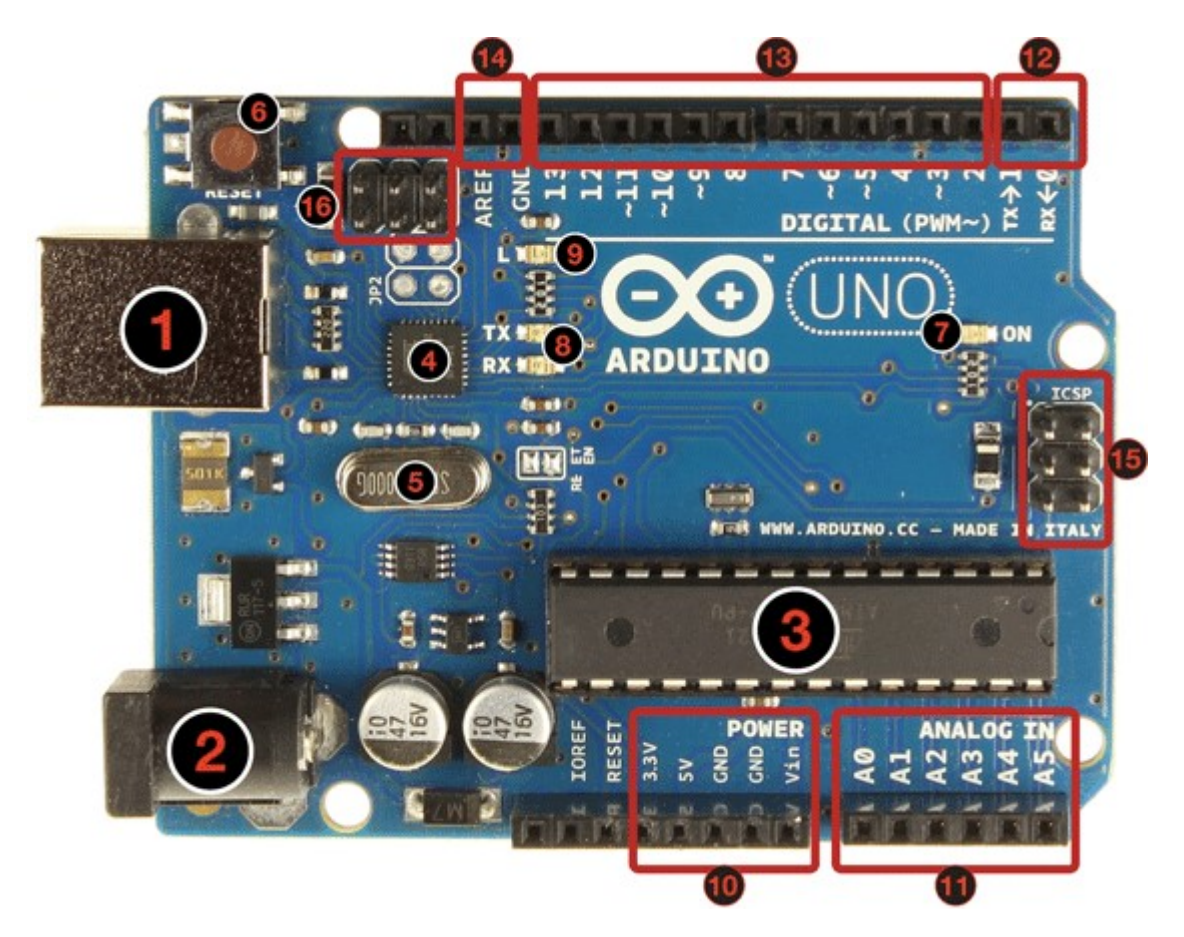

Adesso vediamo nel dettaglio la scheda Arduino Uno ,nella figura possiamo notare oltre alla componentistica anche una serie di pin ,vediamoli in maniera dettagliata :

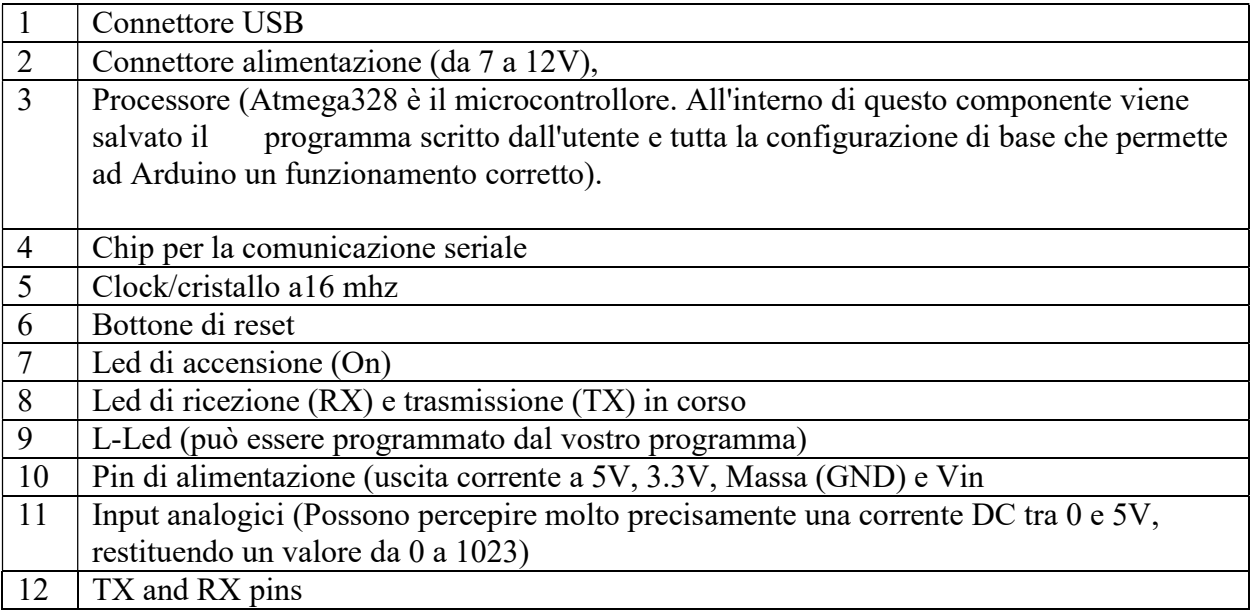

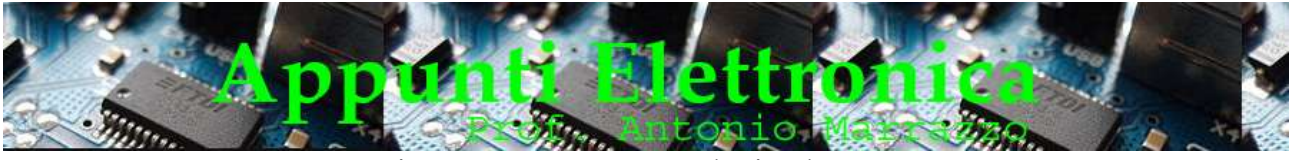

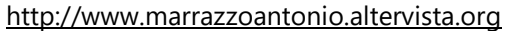

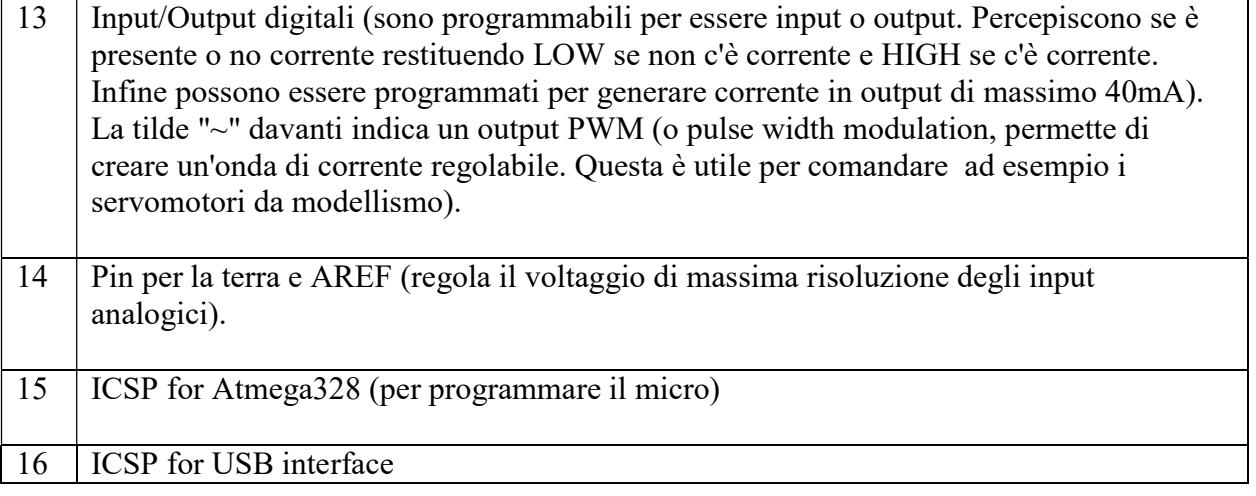

## ALIMENTAZIONE

La scheda elettronica, come già precedentemente accennato nella lezione 1 può essere alimentata dalla porta USB, o dalla presa di corrente, o dal connettore a pettine femmina dedicato alle alimentazioni che ha la dicitura "Power" (Vin-Gnd-Gnd-5V-3.3V-Reset-IoRef).

La tensione di alimentazione esterna (la USB fornisce 5 Volt), può variare da un minimo di 7 ad un massimo di 12 Volt. L'ingresso della presa di corrente è protetto contro le inversioni di polarità da un diodo. Se alimentiamo la scheda dal connettore a pettine "Power" bisogna fare attenzione, perché questo ingresso non è protetto!

Sulla tensione che arriva direttamente dalla presa USB è presente un fusibile autoripristinante da 500mA. In questo modo l'uscita USB del dovrebbe essere protetta da eventuali cortocircuiti (+5V).

### COMUNICAZIONE PC

La porta USB permette di comunicare e ricevere dati e informazioni da e per il PC. La scheda elettronica Arduino si avvale di un circuito integrato (4) che trasforma il protocollo seriale, proveniente dal microprocessore, nel protocollo USB. Nel PC deve essere installato un driver che crea una "virtual USB". Questo driver viene fornito insieme al pacchetto software di sviluppo dei programmi della scheda Arduino.

### INGRESSI ANALOGICI

Sono disponibili 6 ingressi analogici, sul pettine chiamato "Analog In", che possono convertire un segnale 0-5 Volt in 1024 passi digitali (10 bit di risoluzione). Questi pin (A0-A5) all'occorrenza possono funzionare in modalità digitale.

### INGRESSI e USCITE DIGITALI

I connettori a pettine chiamati "DIGITAL" con la numerazione dei pin che va da 0 a 13 possono essere utilizzati sia come ingressi che come uscite digitali, con il segnale elettrico che può variare tra 0 e 5 Volt. Questi pin del microprocessore ATmega328 possono fornire fino a 40mA di corrente.

### LED

Sulla scheda Arduino sono installati 4 led. Il led PWR (power) che è di colore verde e si accende quando colleghiamo Arduino al computer, quindi quando c'è alimentazione. Il led L che è di colore

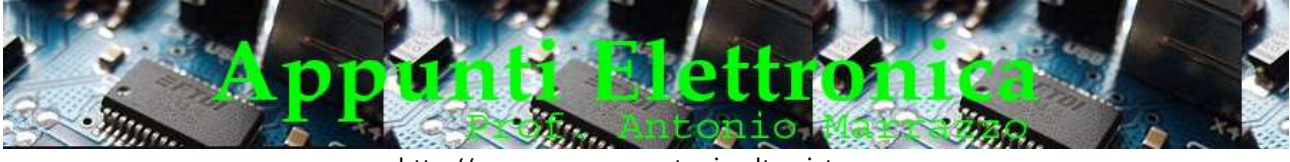

http://www.marrazzoantonio.altervista.org

arancione è connesso al pin 13 quindi mandare corrente al pin 13 significa accendere il led L. Poi ci sono i led TX e RX

#### PROGRAMMAZIONE

La programmazione del microprocessore montato sulla scheda Arduino viene effettuato o con la porta USB (sfruttando il bootloader) oppure attraverso il connettore ICSP a 6 pin. Per programmare Arduino con la connessione ICSP dobbiamo avere il programmatore dedicato ai microprocessori della Atmel (AVR-ISP o STK500). Questo tipo di programmazione ci permette di utilizzare tutta la memoria disponibile.

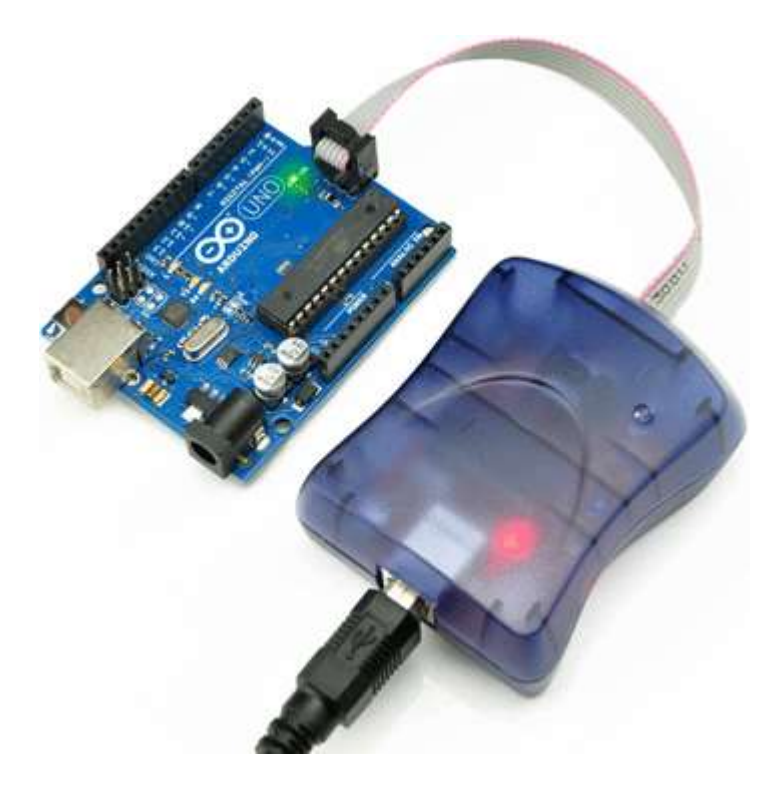

### AMBIENTE IDE

L'ambiente di programmazione è un software che deve essere installato sul pc. Questo software è sia un editor di testo avanzato, che permette di programmare il microprocessore presente sulla scheda Arduino, sia un visualizzatore di errori e di messaggi trasmessi attraverso la porta USB. Malgrado sia un ambiente di sviluppo con i suoi limiti (in particolare ha un debug degli errori scritto in inglese e di non sempre immediata comprensione), è sicuramente semplice. A corredo di questo software, che permette di programmare il software che farà funzionare il microprocessore della scheda Arduino, ci sono moltissime librerie di programmi pronte per essere utilizzate nei più svariati progetti.